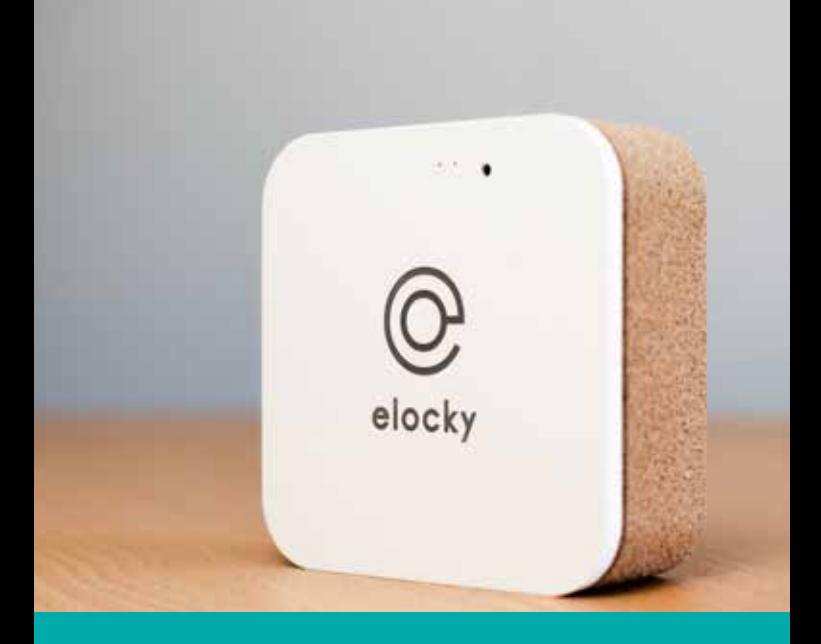

# notice de montage <sup>1</sup>

## **installation**

- **1 Brancher** sur le secteur le **chargeur alimentation** fourni et le **relier à la box** grâce au port micro USB
- **2 Patienter** environ **1 minute** jusqu'à ce que les deux LED de la box **clignotent**. (LED verte et orange sur le dessus)
	- La **LED verte** (à gauche) représente l'état de la communication Bluetooth de la Box.
	- La **LED orange** (à droite) représente l'état de la communication Internet de la Box
- **3** Une fois que les deux LED clignotent, munissez-vous de l'**application mobile elocky**

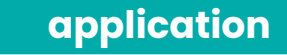

- Se rendre dans le menu **« objets »**
- Cliquer sur le bouton « **+** » en haut à droite de l'écran
- Sélectionner « **eZy** »
- Patienter jusqu'à ce que la box apparaisse, et la selectionner
- Lui **donner un nom** puis valider
- Sélectionner « **ethernet** » ou « **wifi** » pour la connexion au web

### **application**

- **7 Ethernet** : relier la box eZy à votre box internet grâce à un **câble RJ45** (non fourni) puis valider
- **8 Wifi** : rentrer le **nom du wifi** de votre box internet, ainsi que son **mot de passe** (en respectant majuscule et minuscule) puis valider
- **9** Patienter jusqu'à ce que les **deux LED** soient **allumées** et fixes. Votre eZy Box doit apparaître sur l'application mobile dans la page « **objets** » sur l'onglet « **eZy** ».

#### **Lier un objet bluetooth elocky à votre Box :**

**10 Cliquer** sur le bouton « **liens** » puis sélectionner l'objet à lier : serrure, ou beacon. Votre box eZy est maintenant opérationnelle : Mise sous alarme et activation à distance.

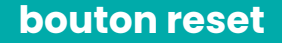

**1 appui bref** : redémarre le soft eZy box, conserve la configuration

**4 appuis brefs** et **successifs** : éteint la box sans débrancher l'alimentation

**2 appuis brefs** et **successifs** : relance la connexion Web (Wifi ou filaire)

**5 appuis brefs** et **successifs** : efface la configuration accès Web (Réinitialise la box)

### **installation beacon**

- **1 Ouvrer** le **couvercle** de la pile pour retirer le plastique de protection (sous la pile)
- **2 Refermer** le beacon
- **3** Dans l'**application elocky**, aller dans le menu « **objets** » puis **ajouter le beacon** en lui donnant un nom

#### **www.elocky.com**

+33 (0)5.35.54.92.00 contact@elocky.com